## **Заказ кодов маркировки**

Находится меню документы - маркировка.

Формирует заказ кодов (НЕОБХОДИМО НАЛИЧИЕ СЛУЖБЫ [Znaker](https://vodasoft.ru/wiki/doku.php?id=znaker) и указание ее параметров в справочнике параметров интеграций Водяного).

Помимо технической готовности, для заказа необходимо наличие денег на балансе «честного знака», а также наличие в личном кабинете товаров, зарегистрированных в национальном каталоге (GTIN).

После создания документа выберите товар (не забудьте [заполнить необходимые сведения в](https://vodasoft.ru/wiki/doku.php?id=%D0%BC%D0%B0%D1%80%D0%BA%D0%B8%D1%80%D0%BE%D0%B2%D0%BA%D0%B0_%D1%81%D0%BF%D1%80) [справочнике товаров и категорий товаров\]. \\ Укажите количество кодов \(для тестирования](https://vodasoft.ru/wiki/doku.php?id=%D0%BC%D0%B0%D1%80%D0%BA%D0%B8%D1%80%D0%BE%D0%B2%D0%BA%D0%B0_%D1%81%D0%BF%D1%80) [указывайте небольшое число, а при реальном заказе можно взять меньшее из значений -](https://vodasoft.ru/wiki/doku.php?id=%D0%BC%D0%B0%D1%80%D0%BA%D0%B8%D1%80%D0%BE%D0%B2%D0%BA%D0%B0_%D1%81%D0%BF%D1%80) [30000 кодов или недельный объем выпуска\)\\ {{:markzak.png|}} Нажмите "Заказать коды](https://vodasoft.ru/wiki/doku.php?id=%D0%BC%D0%B0%D1%80%D0%BA%D0%B8%D1%80%D0%BE%D0%B2%D0%BA%D0%B0_%D1%81%D0%BF%D1%80) [через Знакер". При условии, что служба "znaker" активна и настроена, будет отправлен заказ в](https://vodasoft.ru/wiki/doku.php?id=%D0%BC%D0%B0%D1%80%D0%BA%D0%B8%D1%80%D0%BE%D0%B2%D0%BA%D0%B0_%D1%81%D0%BF%D1%80) [систему "честный знак" и, по мере готовности, загружены коды идентификации в буфер.\\](https://vodasoft.ru/wiki/doku.php?id=%D0%BC%D0%B0%D1%80%D0%BA%D0%B8%D1%80%D0%BE%D0%B2%D0%BA%D0%B0_%D1%81%D0%BF%D1%80) [Проверить состояние заказов можно соответствующей кнопкой. После ее нажатия будет](https://vodasoft.ru/wiki/doku.php?id=%D0%BC%D0%B0%D1%80%D0%BA%D0%B8%D1%80%D0%BE%D0%B2%D0%BA%D0%B0_%D1%81%D0%BF%D1%80) [указан код заказа в системе управления заказов "честного знака", по которому можно будет](https://vodasoft.ru/wiki/doku.php?id=%D0%BC%D0%B0%D1%80%D0%BA%D0%B8%D1%80%D0%BE%D0%B2%D0%BA%D0%B0_%D1%81%D0%BF%D1%80) [найти и проверить его в веб-интерфейсе.\\ После заказа и получения кодов их можно будет](https://vodasoft.ru/wiki/doku.php?id=%D0%BC%D0%B0%D1%80%D0%BA%D0%B8%D1%80%D0%BE%D0%B2%D0%BA%D0%B0_%D1%81%D0%BF%D1%80) [\[\[маркировка\\_печать|распечатать для нанесения.](https://vodasoft.ru/wiki/doku.php?id=%D0%BC%D0%B0%D1%80%D0%BA%D0%B8%D1%80%D0%BE%D0%B2%D0%BA%D0%B0_%D1%81%D0%BF%D1%80)

## [к оглавлению раздела](https://vodasoft.ru/wiki/doku.php?id=%D0%BC%D0%B0%D1%80%D0%BA%D0%B8%D1%80%D0%BE%D0%B2%D0%BA%D0%B0)

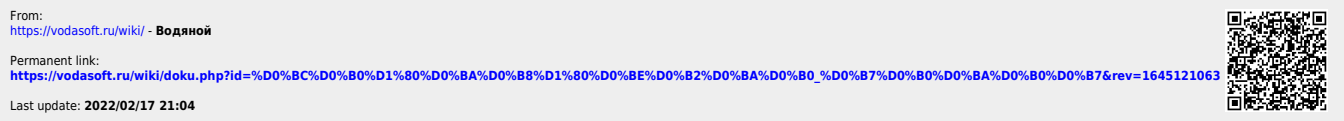